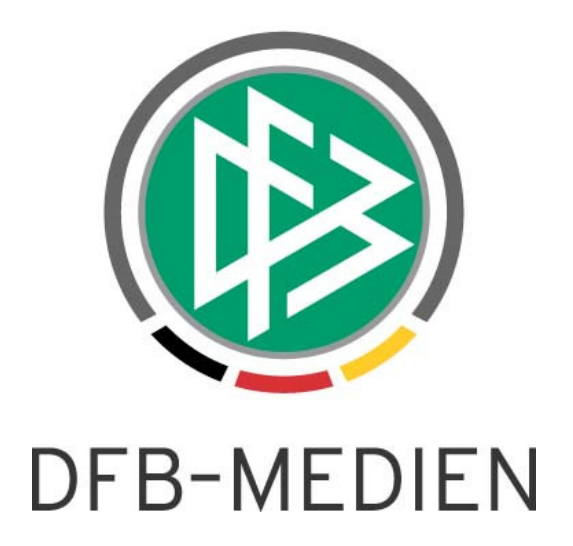

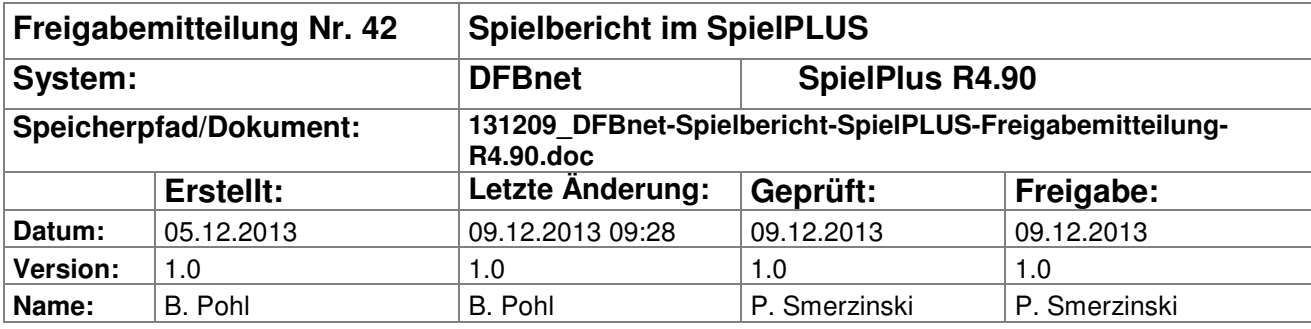

#### © 2013 DFB-Medien GmbH & Co. KG

Alle Texte und Abbildungen wurden mit größter Sorgfalt erarbeitet, dennoch können etwaige Fehler nicht ausgeschlossen werden. Eine Haftung der DFB-Medien, gleich aus welchem Rechtsgrund, für Schäden oder Folgeschäden, die aus der An- und Verwendung der in diesem Dokument gegebenen Informationen entstehen können, ist ausgeschlossen.

Das Dokument ist urheberrechtlich geschützt. Die Weitergabe sowie die Veröffentlichung dieser Unterlagen sind ohne die ausdrückliche und schriftliche Genehmigung DFB-Medien nicht gestattet. Zuwiderhandlungen verpflichten zu Schadensersatz. Alle Rechte für den Fall der Patenterteilung oder der GM-Eintragung vorbehalten.

Die in diesem Dokument verwendeten Soft- und Hardwarebezeichnungen sind in den meisten Fällen auch eingetragene Warenzeichen und unterliegen als solche den gesetzlichen Bestimmungen.

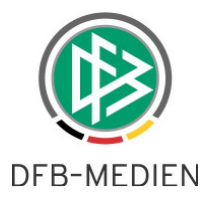

### **Management Summary**

In der Spielberechtigungsliste können jetzt wieder zu einem Spieler alle Einsätze im Verein angezeigt werden. In der Spielereinsatzstatistik wurde eine Begrenzung der Datenmenge eingebaut, um Systemengpässe zu verhindern.

### **Inhalt:**

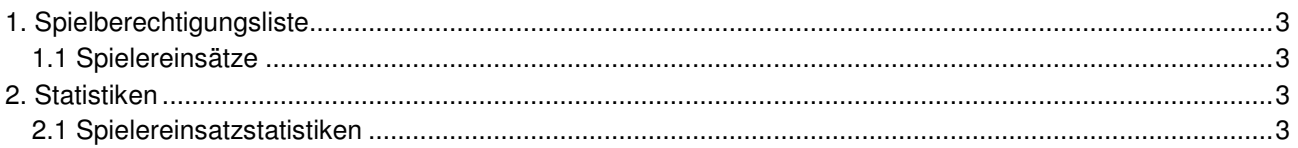

#### **Abbildungsverzeichnis**

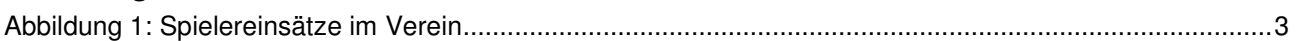

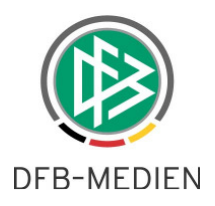

# **1. Spielberechtigungsliste**

### **1.1 Spielereinsätze**

Bisher wurden über das Icon  $\mathbb{S}$  nur die Einsätze des Spielers in der ausgewählten Mannschaft angezeigt. Ab R4.90 gibt es jetzt zwei Tab-Reiter Mannschaft und Verein.

In Mannschaft werden wie bisher nur die Einsätze in der ausgewählten Mannschaft angezeigt.

In Verein werden alle Einsätze des Spielers in Mannschaften des Vereins in chronologisch aufsteigender Reihenfolge angezeigt.

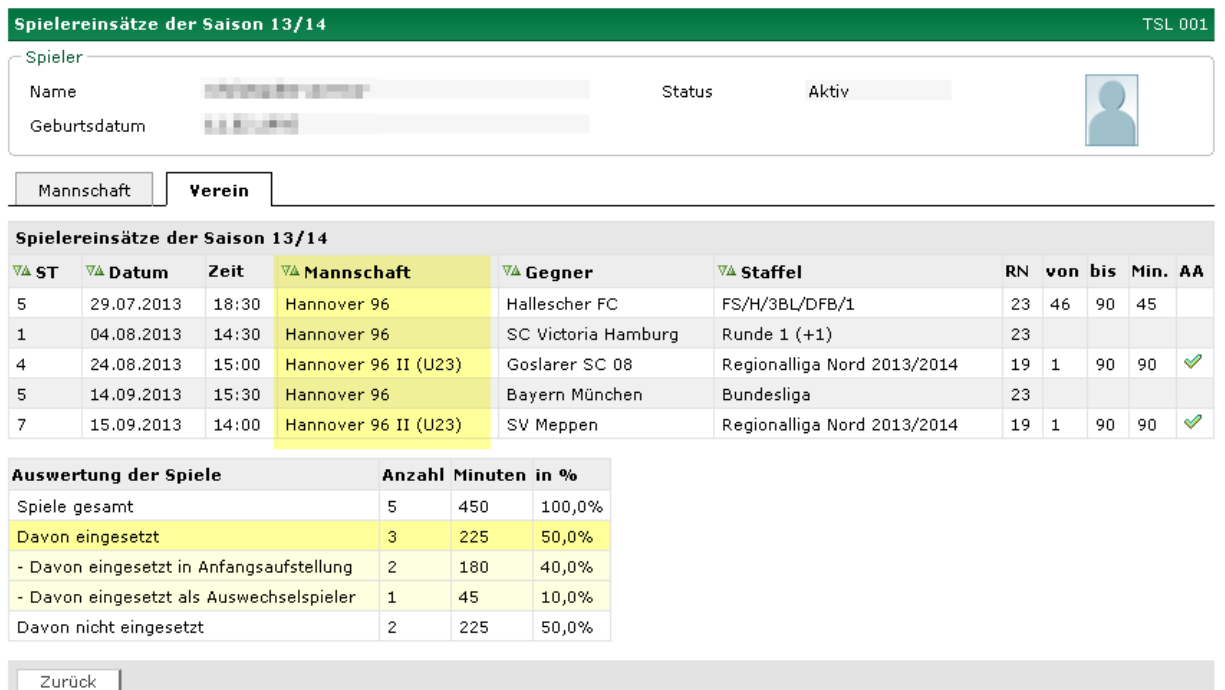

### **Abbildung 1: Spielereinsätze im Verein**

## **2. Statistiken**

### **2.1 Spielereinsatzstatistiken**

Weil der Abruf von Spielereinsatzstatistiken mit Berechtigung auf sehr viele Staffeln, entweder mit einer Kennung mit vielen Staffelzuständigkeiten oder mit einer SBO-Admin/-Superuser-Kennung, zu einer sehr hohen Systemlast mit der Folge eines Teilausfalls des Systems führen kann, wurde in diesem Release als Notfallmaßnahme eine Begrenzung der Ausgabe auf 100.000 Zeilen eingebaut.

Wird diese Grenze überschritten, wird eine CSV-Datei mit dem Namen fehler.csv erzeugt, die eine entsprechende Fehlermeldung enthält.

Dies ist keine endgültige Lösung. Es ist geplant, im nächsten Release in die Statistikauswahl eine Staffelauswahl einzubauen, sodass die Einsatzstatistiken grundsätzlich nur für eine Staffel einer Liga erstellt werden können. Die Einschränkung auf die Staffel bezieht sich aber nur auf die Einschränkung der Menge der Spieler. Für jeden Spieler, der einer Mannschaft der ausgewählten Staffel zugeordnet ist, werden weiterhin alle Einsätze der Saison angezeigt, egal in welcher Liga und Staffel bzw. Pokalrunde der Einsatz erfolgte.

**Wichtiger Hinweis:** Um die Einsätze von einzelnen Spielers abzurufen, sollte jetzt wieder die Funktion in der Spielberechtigungsliste benutzt werden, siehe vorheriges Kapitel.